# **O** framework

# **Disconnect and remove Mainboard**

Written By: Sandy Qualey-Dobson

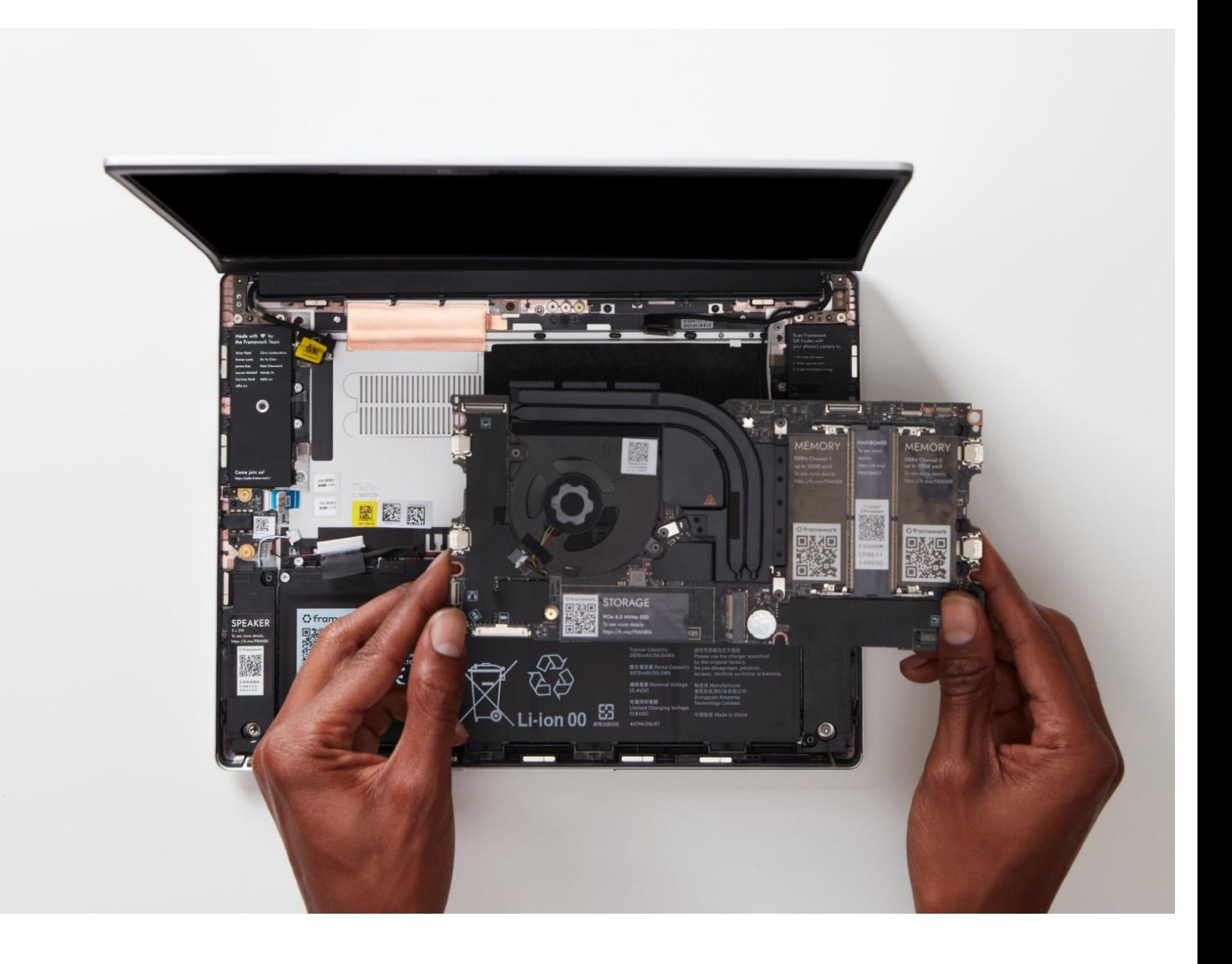

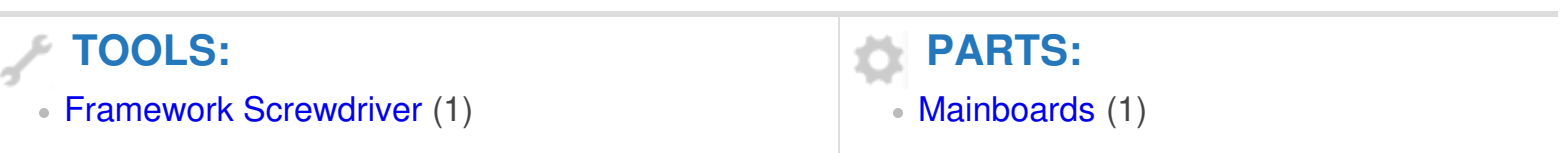

# **Step 1 — Unplug the Framework Laptop Battery**

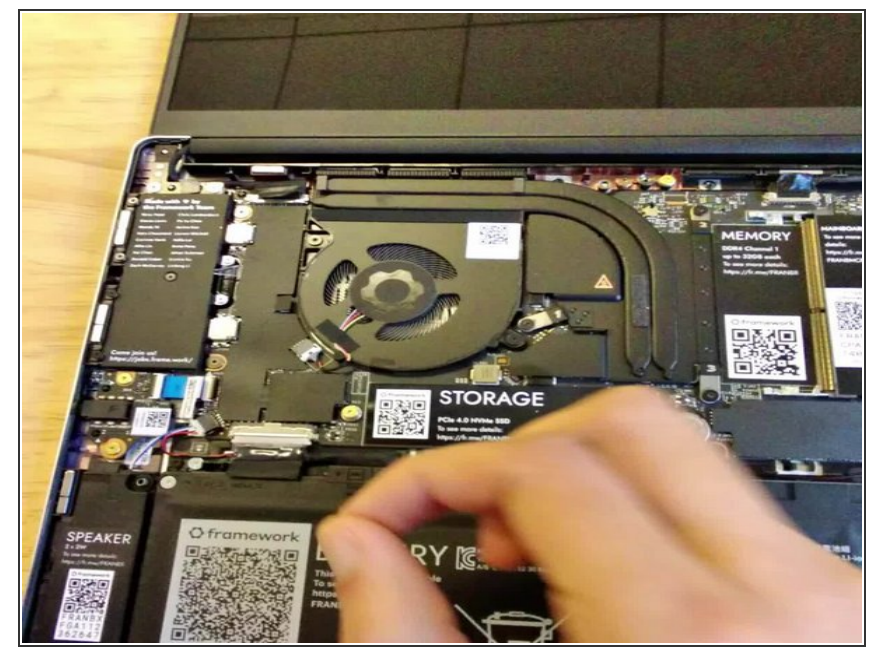

- Be **extremely** careful when sliding the Battery connector out, as it is very easy to accidently bend the pins. Make sure to slide straight down, and avoid letting the connector twist or bend.
- Gently disconnect the Battery by gripping the connector edges with both fingers and slide the connector straight down from the socket.  $\bullet$

#### **Step 2 — Disconnect the Speaker from the Mainboard**

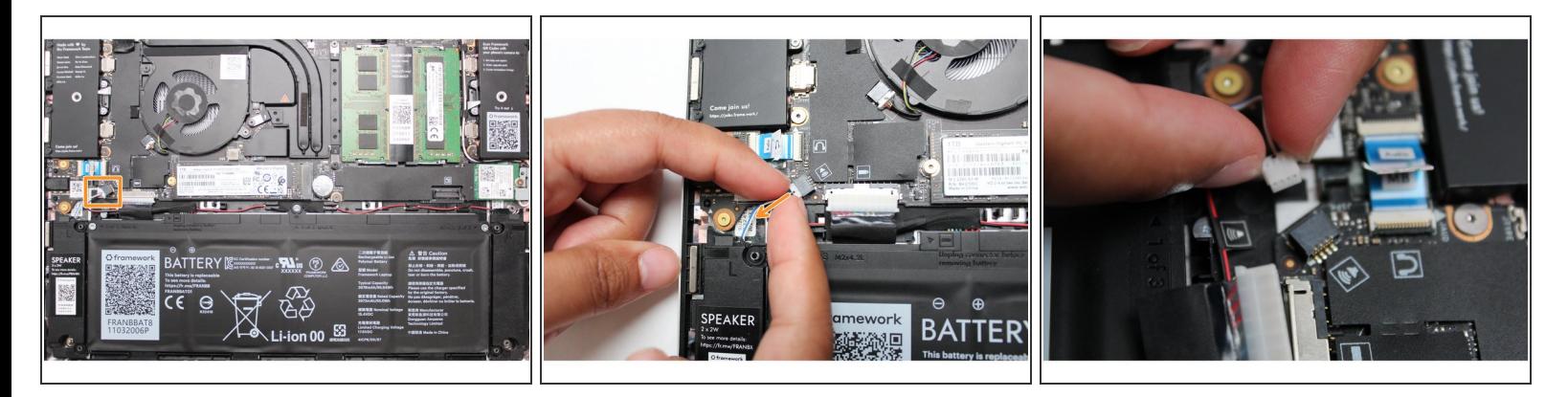

Using both fingers and a slight amount of force, disconnect the Speaker cable from the Mainboard by pulling it straight out.  $\bullet$ 

#### **Step 3 — Disconnect the Audio Board Cable from the Mainboard**

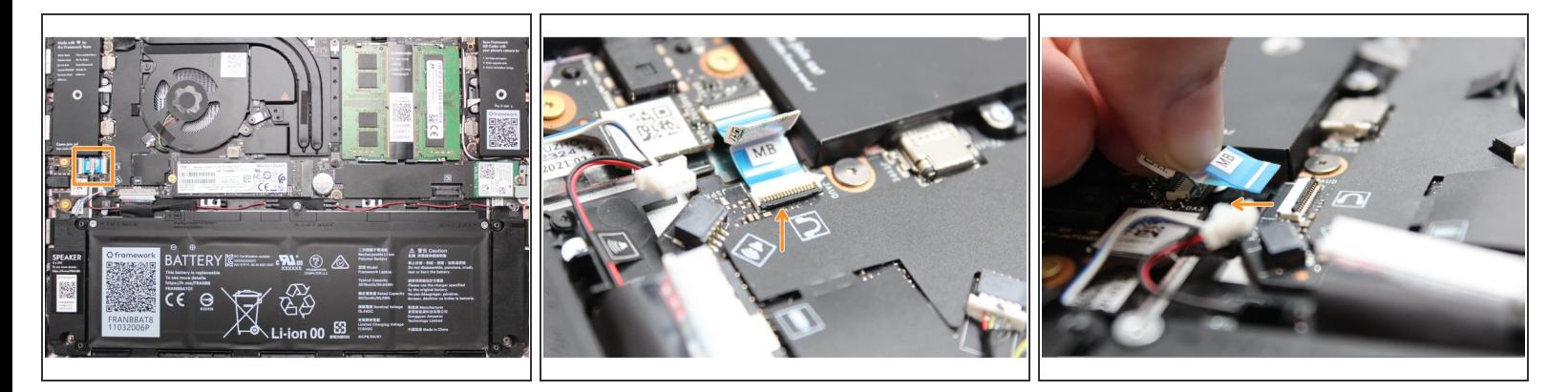

- Disconnect the Audio Flex Cable from the Mainboard. Using your fingernail or the spudger end of the Framework Screwdriver flip up the black latch on the connector and then gently slide the cable out of the connector.  $\bullet$
- $\widehat{I}$ ) There should be no resistance when disconnecting this cable.

#### **Step 4 — Disconnect the Display from the Mainboard**

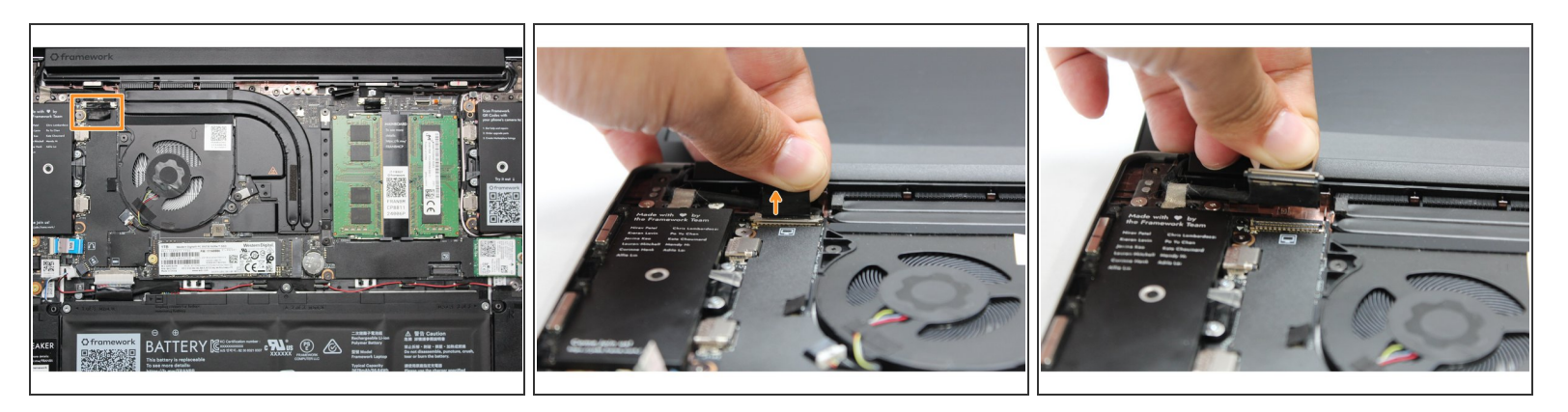

Using your fingers, carefully disconnect the Display cable on the top, left hand side by using the pull tab to pull it upward.  $\bullet$ 

#### **Step 5 — Disconnect the Webcam from the Mainboard**

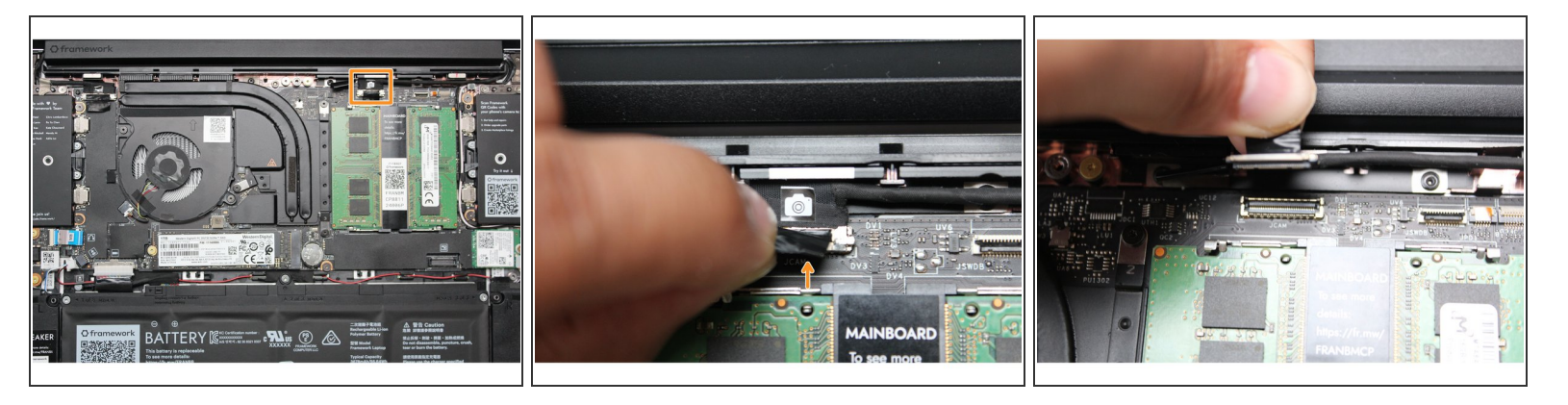

Using your fingers, carefully disconnect the Webcam cable on the top, right hand side by using the black pull tab to pull it directly upward.  $\bullet$ 

#### **Step 6 — Remove the WiFi Module from the Mainboard**

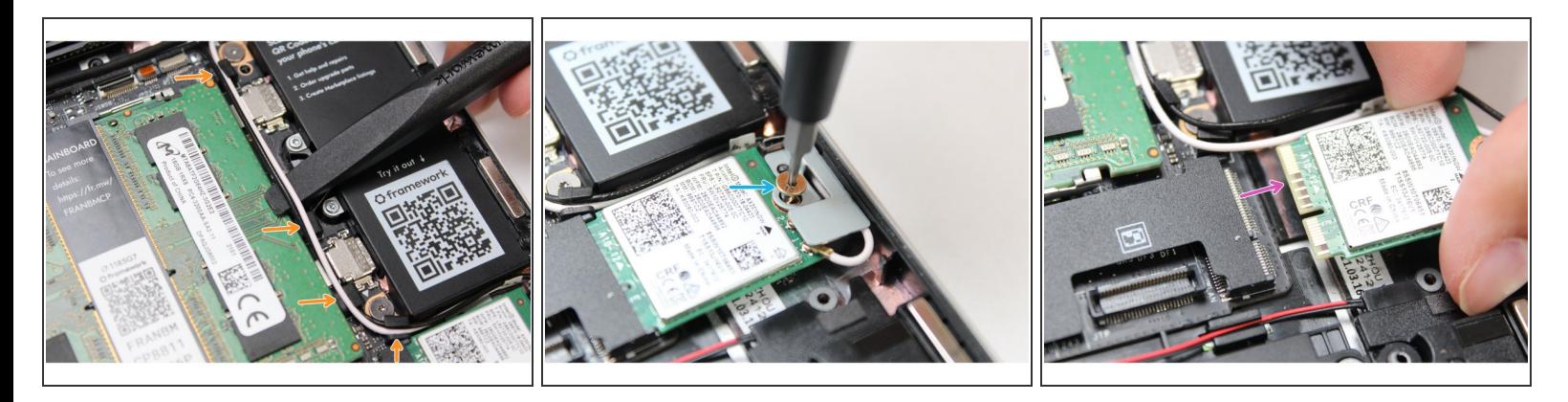

- Using the spudger end of the Framework Screwdriver, release the black and white WiFi Antenna cables by gently lifting them out from the rubber holders.  $\bullet$
- Unscrew the fastener in the silver bracket holding down the WiFi module.
- Remove the WiFi bracket and gently pull the WiFi module out of the socket as indicated in the image.  $\bullet$
- $(i)$  You do not need to disconnect the black and white WiFi Antenna cables from the WiFi module. Keeping them connected will make it easier to insert the card back into place.

#### **Step 7 — Remove the Memory from the Mainboard**

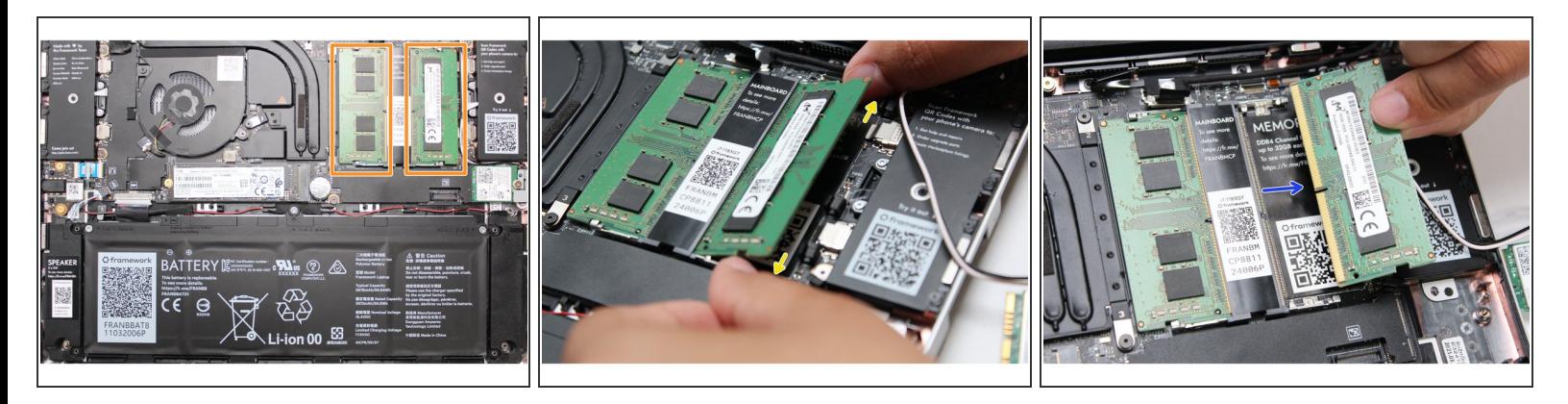

Using both fingers, gently pull the top and bottom metal release clips away from the Memory just enough for the module to pop up.  $\bullet$ 

The top and bottom clips should be released simultaneously for a single Memory module.

- The Memory module will pop up at a 20 degree angle. Carefully slide it out of the socket and remove it from the Mainboard.  $\bullet$
- If you have more than one Memory module in place, repeat the steps for the other module.

#### **Step 8 — Remove the Storage from the Mainboard**

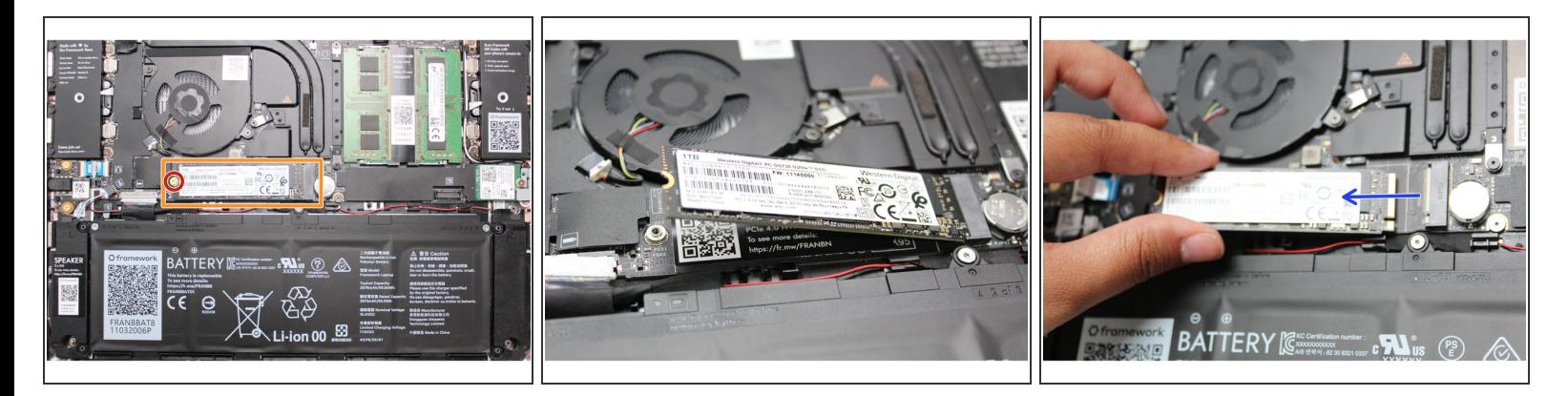

- Unscrew the fastener holding down the Storage.
- The Storage module will pop up at a 20 degree angle.
- Slide the module out of the socket using a straight motion and remove it from the Mainboard.

### **Step 9 — Remove the Mainboard fasteners**

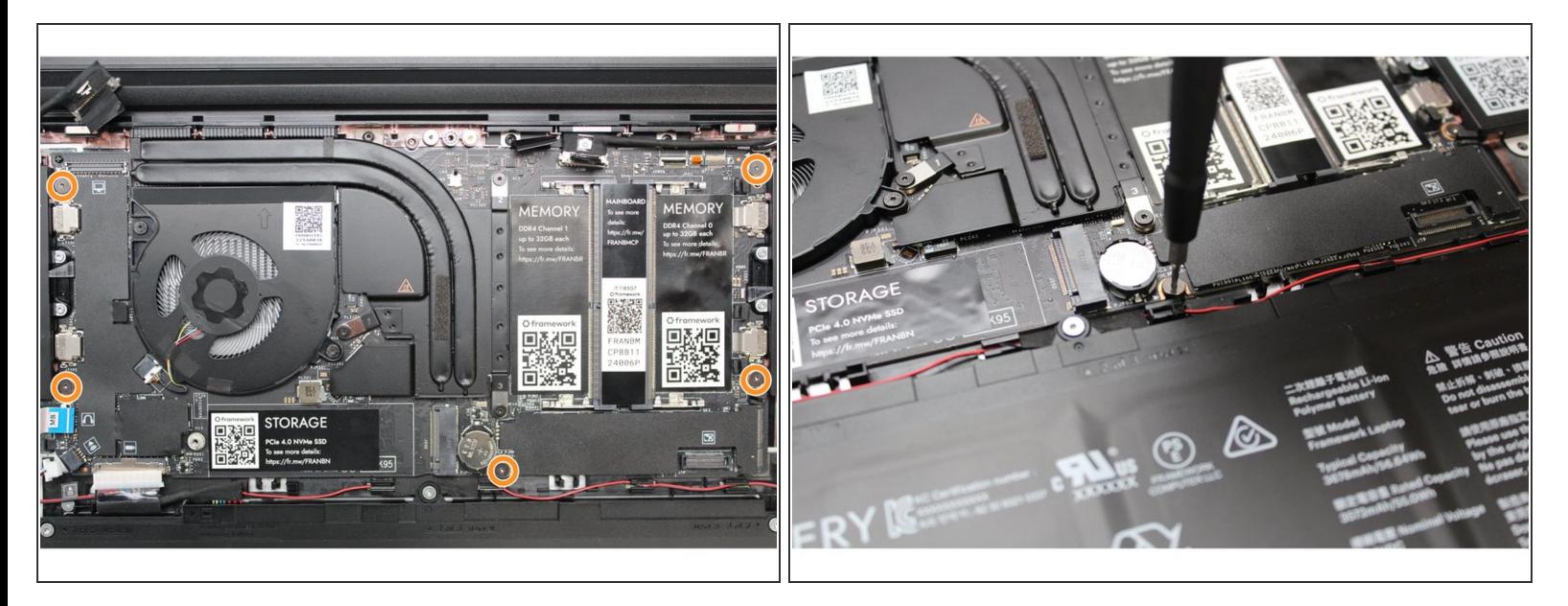

- Using the T5 bit in the Framework Screwdriver, unscrew the five fasteners holding down the Mainboard.  $\bullet$
- These fasteners will completely come out. Be sure to keep them in a safe place during the replacement so that you do not lose them! 团

## **Step 10 — Remove the Mainboard**

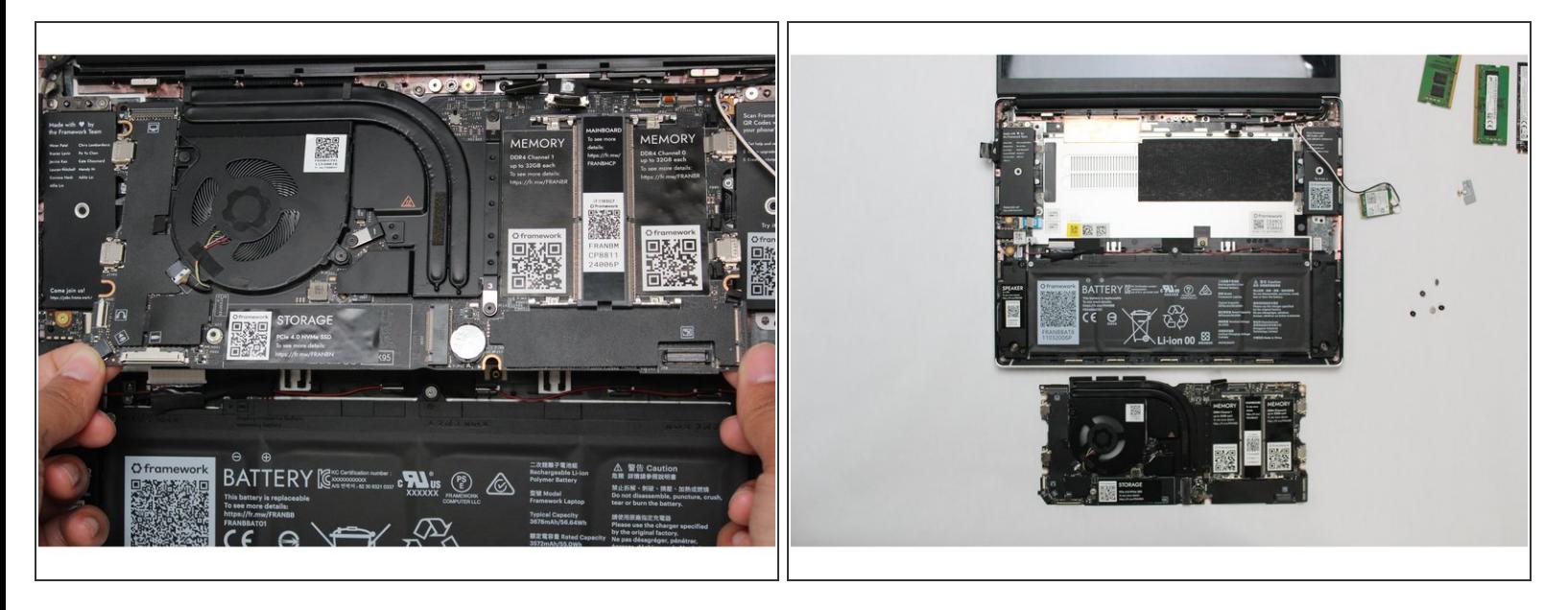

 $\bullet$  In order to lift the Mainboard off the Bottom Cover, grab it from the bottom edges and lift up very gently. There should be no resistance when lifting up the Mainboard unless a previous step was missed.

The components located underneath the Mainboard are highly sensitive. Be sure to handle the board by the edges, and avoid touching any components on the board. 八

- The Mainboard is now fully disconnected from the Framework Laptop.
- To purchase a [Framework](https://frame.work) Laptop visit the **Framework website**  $\bullet$
- Want to learn more about the Framework Laptop? Take a look at ou[rblog](https://frame.work/blog)
- If you have any questions or concerns, feel free to reach out to Framework Support